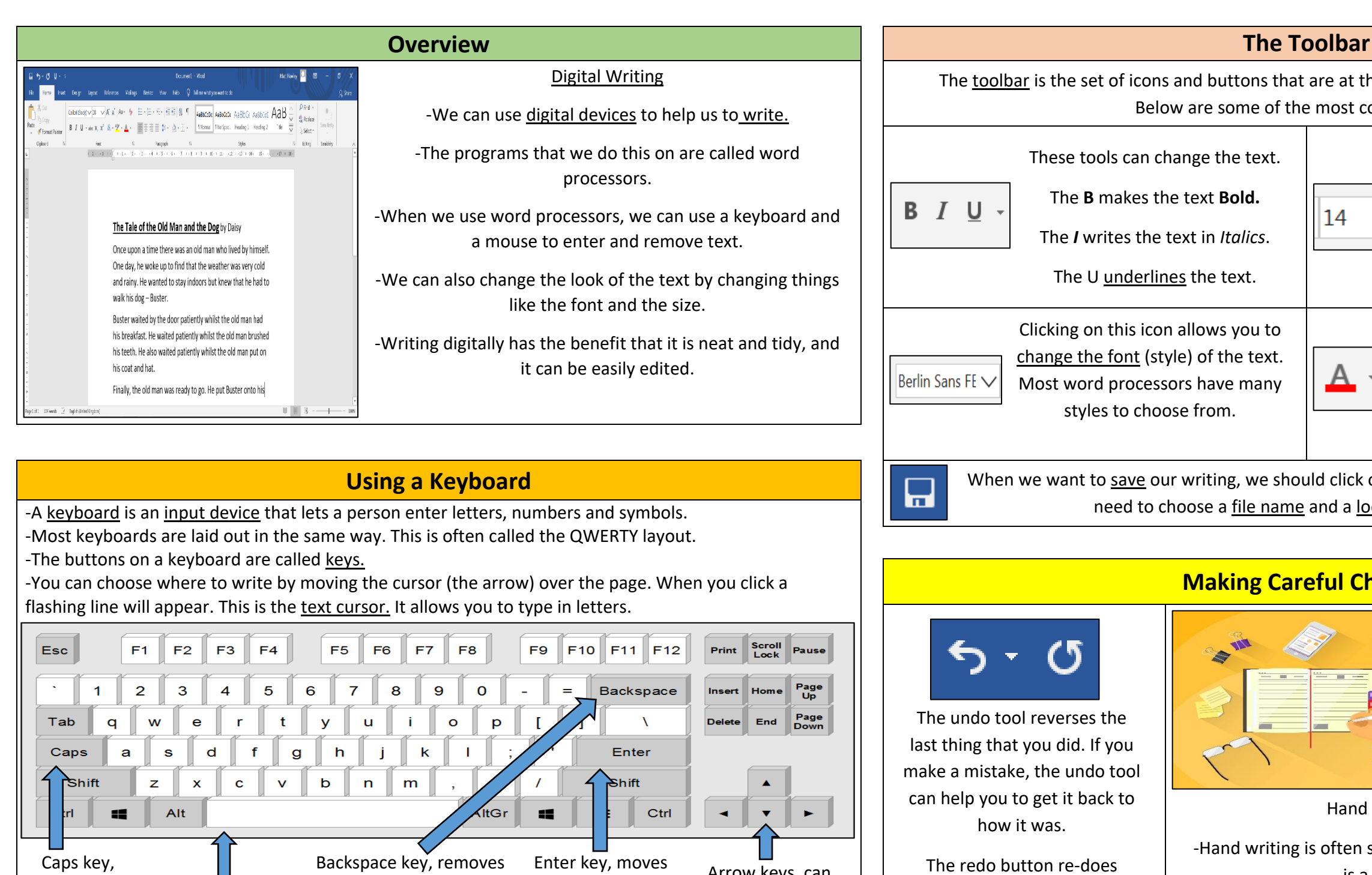

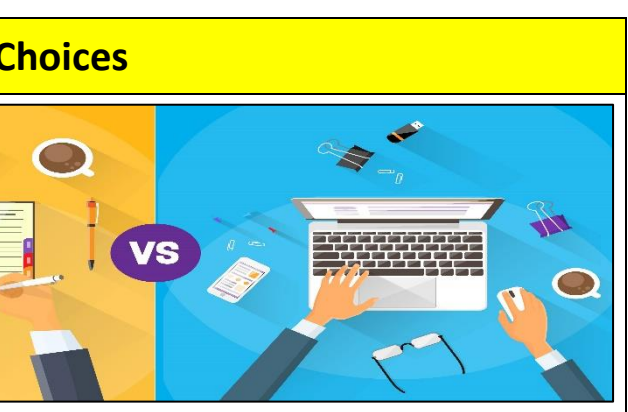

writing or Digital writing?

seen as more personal. For many people, it is a bit quicker than typing.

## Y1

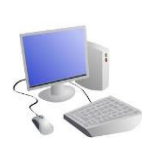

he top of the page in a word processor. ommon tools.

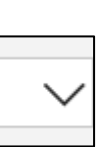

something that you have undone!

-Digital writing is often neat, tidy and easy to read. It can be more easily edited (changed).

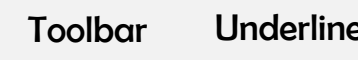

Clicking on this icon allows you to change the size of the text. After pressing the icon, you will see a list of numbers. The larger the number selected, the bigger your text will be.

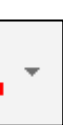

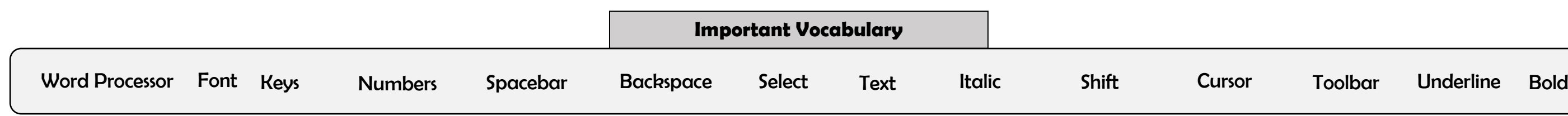

Clicking on this icon opens the text colour tool. It allows you to change the colour of the text. There are often many colours to choose from.

on this icon. The first time that we save, we cation (folder) to save it in.

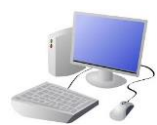

Space bar, for leaving spaces. Arrow keys, can move the text cursor.

the letter on the left of the text cursor.

## COMPUTING: CREATING MEDIA- Digital Writing

## **KNOWLEDGE ORGANISER**

press this for capital letters.

everything after the text cursor down one line.